# **Introduction:**

Philips strives to continually bring you the best experience from our products. To obtain the optimal playback and latest features, you are highly recommended to upgrade the firmware of your product.

## **Preparation for firmware upgrade:**

- A PC with an archive utility that supports the ZIP-format (e.g. WinZip for Windows).
- A USB flash device with enough free space to hold the firmware file. An empty one is advised to avoid a crash among files.

(You can check the size of the firmware file at the top of the screen.)

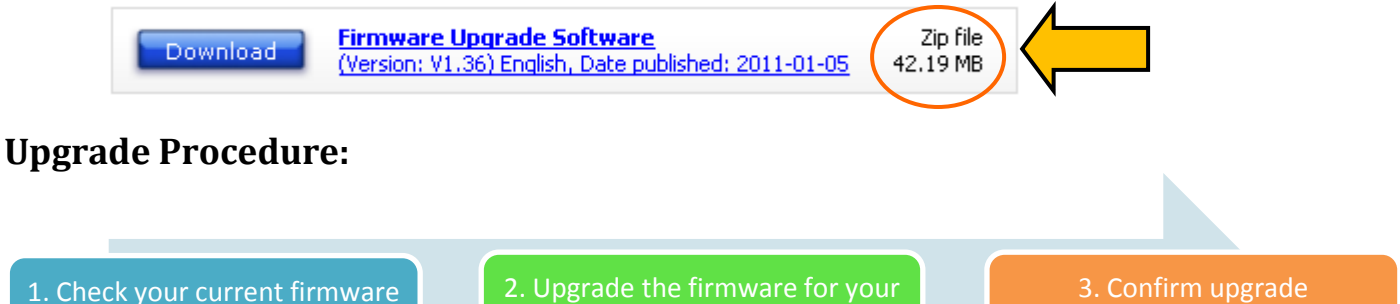

product (via a USB flash drive)

successfulness

### **Step 1: Check your current firmware version**

- **1.** Connect the AC power cord to the wall socket.
- **2.** Switch the source selector to **CD**, and open the CD compartment.
- **3.** Press the **<MODE>** button.

version

**4.** Press and hold the **<PROG>** button for 3 seconds until the LCD displays the firmware version.

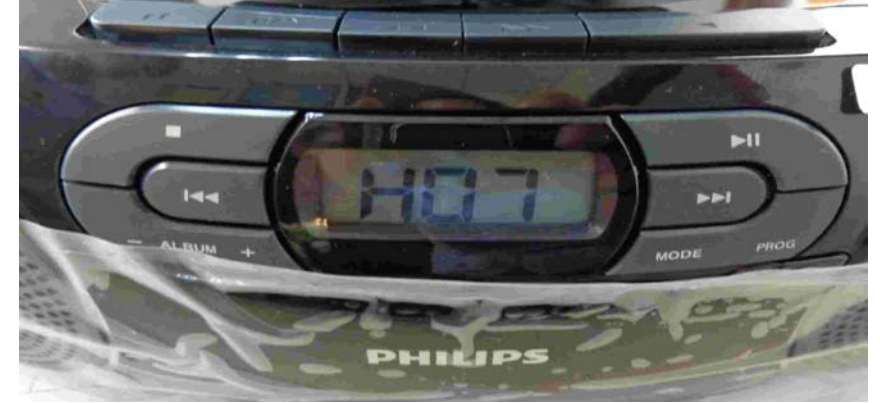

**5.** Compare the firmware version displayed to the latest version. If the existing firmware in your player is of an earlier version than the new release, please proceed to **Step 2.**

Otherwise, the latest firmware is installed and hence an upgrade is not needed.

#### **Step 2: Upgrade the firmware for your product**

**1.** Download firmware.

Click on the **Download** icon at the top of the screen to download the new firmware package to your computer.

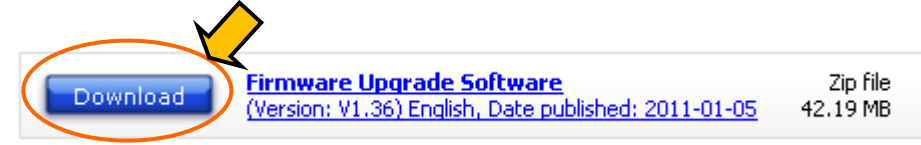

- **2.** Transfer firmware to a USB flash drive.
	- **i.** Extract the firmware upgrade folder from the downloaded firmware package. **Note:** Please DO NOT rename either the folder name or the file name in the folder to avoid an upgrade corruption.
	- **ii.** Copy the extracted folder with the firmware file to the root directory in the USB flash drive.
- **3.** Upgrade the firmware to the product

**Warning:** DO NOT press any button or interrupt the power supply during the upgrading process, otherwise the product may become defective.

- **i.** Switch the source selector to **USB/SD**.
- **ii.** Press **SD/USB** button to choose **USB** source.

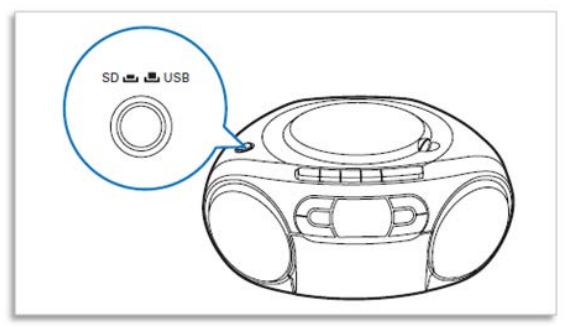

"**USB**" shows on the display.

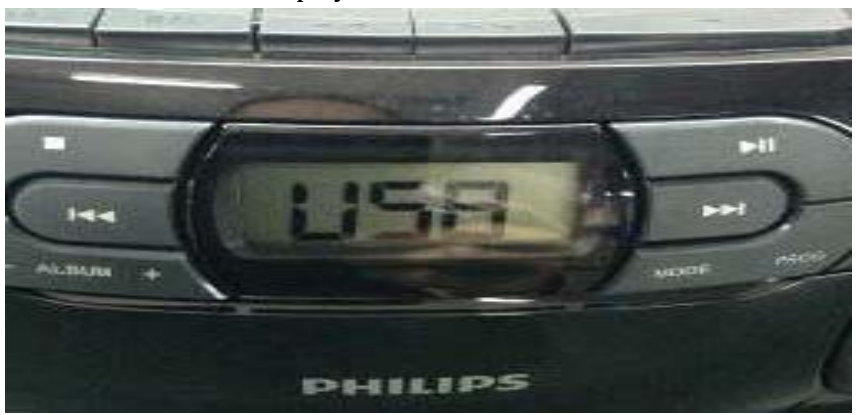

- **iii.** Insert the USB flash drive into the USB  $\stackrel{\bullet}{\leq}$  slot.
- **iv.** The product will search for the upgrade files in your USB flash drive. You will hear 4 beeps and LCD will show "**UP**".

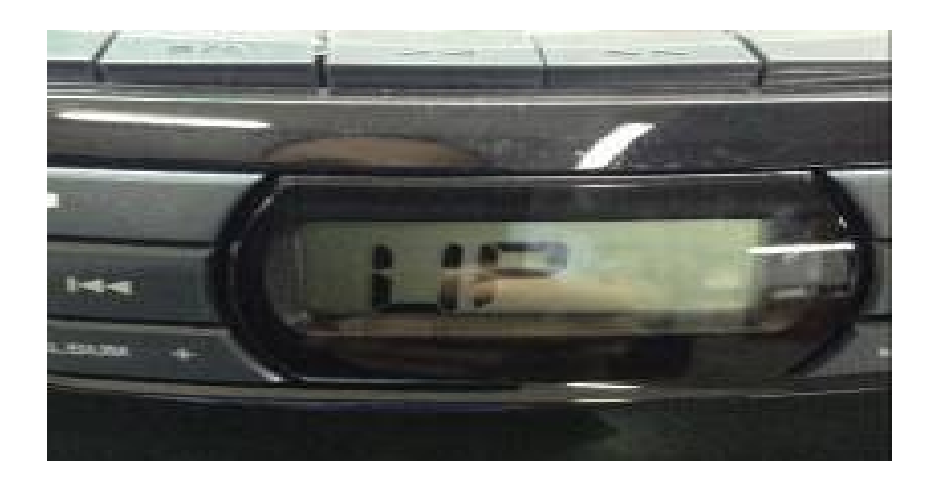

**v.** After about half a minute, you will hear another beep. The software upgrade is completed.

Note: DO NOT remove the USB before the 5th beep, otherwise your product would be damaged.

- **vi.** Remove your USB flash drive.
- **vii.** Turn on the product. It is now ready with the new firmware installed.

#### **Step 3: Confirm upgrade successfulness**

- **1.** Go over **Step 1 Check your current firmware version** to verify if the new firmware is correctly upgraded.
- **2.** If the latest firmware has not been installed, repeat '**Step 2 Upgrade the firmware for your player'** and '**Step 3 Confirm upgrade successfulness'**.